## 学外からのリモートログイン方法

## (メディカルオンライン)

## 1.**【My ページログイン ID の新規登録について】**

①学内ネットワーク環境から以下のページを表示する

<https://www.medicalonline.jp/>

②画面右上の「My ページ新規登録」 (または人型のアイコン)から必要事項を入力

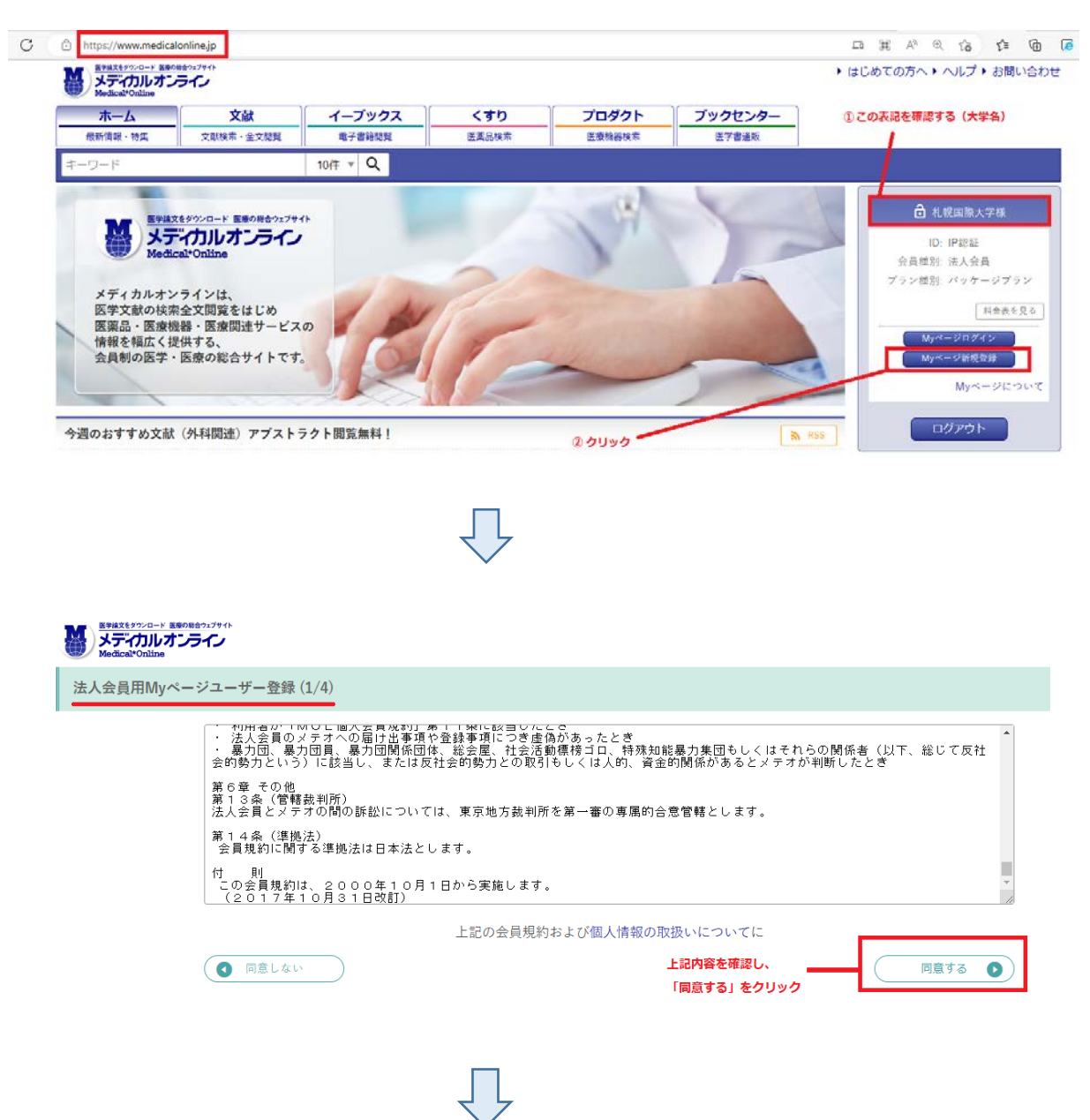

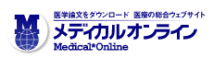

法人会員用Myページユーザー登録 (2/4)

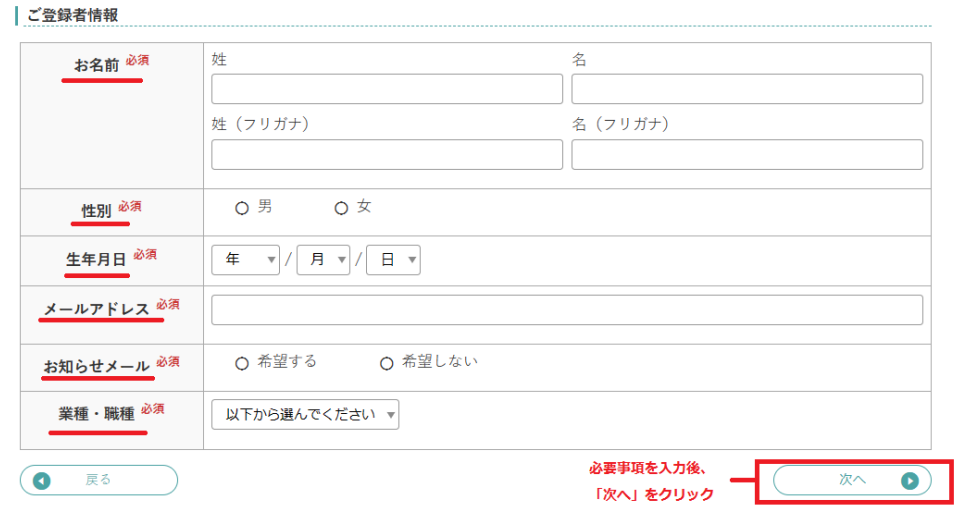

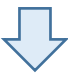

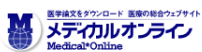

法人会員用Myページユーザー登録 $(2/4)$ 

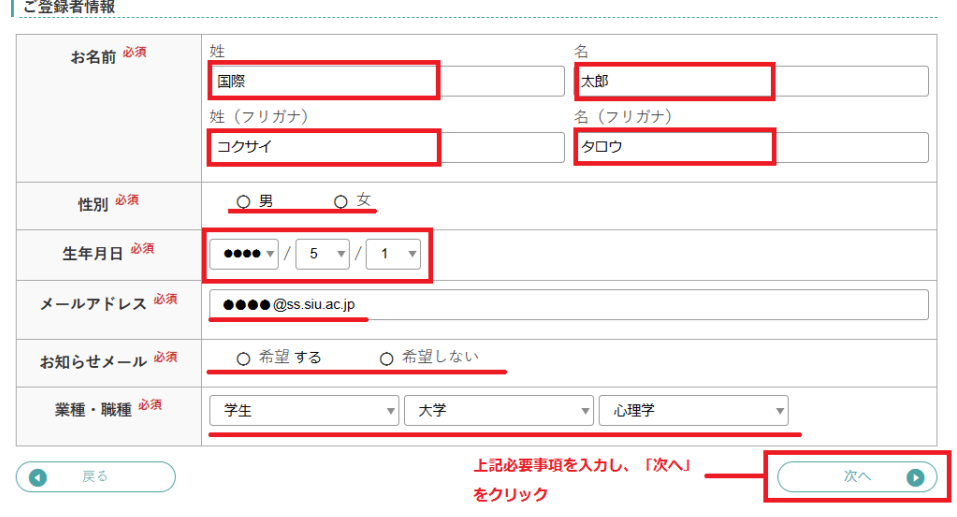

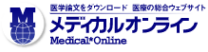

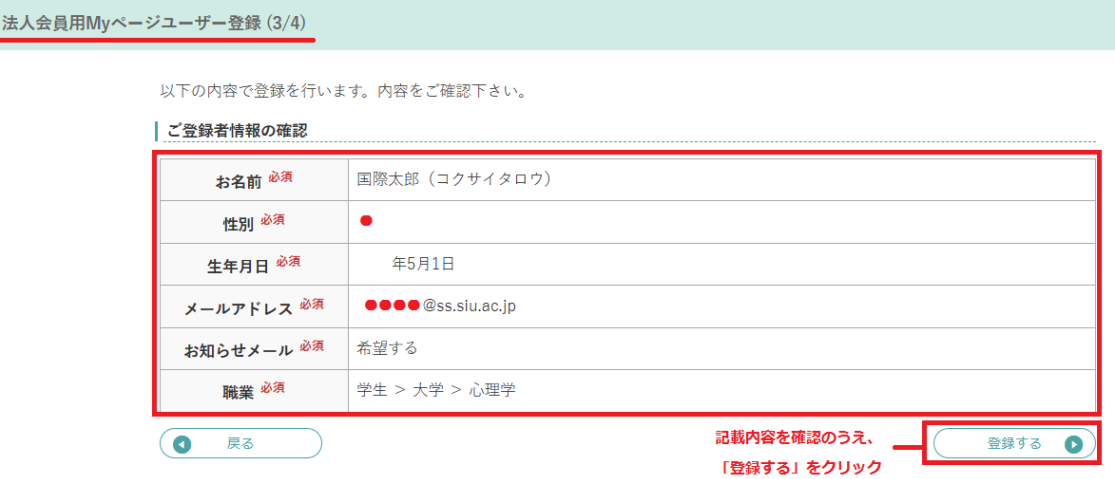

③登録したメールアドレスで「仮登録のお知らせ」メールを受信し、登録を完了させる。

④定期的に学内ネットワークから My ページにログインする必要があります。(有効期限:180 日)

## 2.**【My ページログイン ID でのログイン方法】**

- ①学外ネットワーク環境から以下のページを表示する <https://www.medicalonline.jp/>
- 2画面右上の「My ページログイン」 (または人型のアイコン) をクリック
- ③「リモートログインはこちらへ」から、登録したメールアドレス・パスワードでログインする。 ※注意:「会員ログイン」の画面からはログインできません。

**以上**的人的人,但是他们的人们都是不能不能的。他们的人们都是不能不能的。